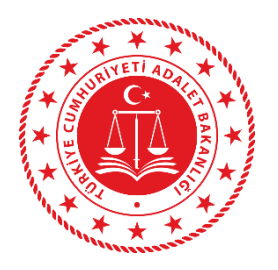

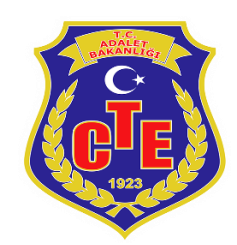

**T.C. T.C.** 

 **ADALET BAKANLIĞI ELMALI T TİPİ KAPALI CEZA İNFAZ KURUMU**

# DUYURU !!!

## **Hükümlü ve Tutuklu Yakınlarının DİKKATİNE!!**

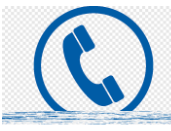

**HÜKÜMLÜ VE TUTUKLU YAKINLARININ KULLANACAĞI E-GÖRÜŞ UYGULAMASI HAKKINDA BİLGİLENDİRME**

1-Görüntülü ve sesli görüşme yapılabilmesi için hükümlü yakınlarının Mobil cihazlarına **[App store](İOS%20İÇİN%20E%20GÖRÜŞ.htm) & [Play store](ANDROİD%20İCİN%20E%20GÖRÜŞ.htm)**'dan **'E-Görüş'** uygulamasını indirmesi gerekmektedir.

2- Uygulama kullanıcı ekranı hakkında detaylı bilgilendirme Elmalı T Tipi Ceza İnfaz Kurumu internet sitesinde duyurular bölümünde mevcuttur.

3-Ayrıca hükümlü ve tutuklular adına tanımlanan Vakıfbank hesaplarına görüntülü ve sesli görüşme yapılabilmesi için haftalık en az 33 tl yatırılması gerekmektedir. Para yatırma işlemi sadece Vakıfbank ATM'lerinden fiziki olarak yapılacaktır. Mobil Bankacılık üzerinden para yatırma işlemi gerçekleştirilememektedir.

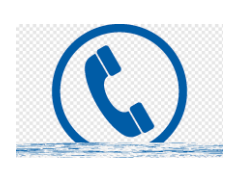

### E-Görüş Mobil Uygulaması Hakkında Dikkat Edilecek Hususlar

Aynı numara üzerinden en fazla üç kez otomatik aktivasyon yapılmaktadır. Bu sebeple uygulamanın hata vermesi halinde e-Görüş mobil uygulaması cep telefonundan kaldırılmamalıdır. Uygulamanın kaldırması ve yeniden yüklemesi halinde bir aktivasyon hakkı düşecektir. Uygulamadaki hatanın Türk Telekom A.Ş. tarafından düzeltilmesi beklenmelidir.

Mobil uygulamanın en son sürümünün yüklü olduğu (bekleyen güncelleme olmadığı) cep telefonu uygulama mağazasından kontrol edilmelidir.

Görüntülü görüşme, e-Görüş mobil uygulamasıyla internet üzerinden yapıldığı için hükümlü/tutuklu yakınının stabil bir internet bağlantısına sahip olması gerekmektedir. Hükümlü/tutuklu yakınının görüntülü görüşme sırasında düzgün bir internet bağlantısına sahip olmaması halinde sağlıklı bir görüşme yapılamayabilir.

Yeni cep telefonu satın alınmasından kaynaklı aktivasyon hakkı tükenen hükümlü/tutuklu yakını, yeni aktivasyon izni tanımlanması talebini içeren **[Form-](GÖRÜNTÜLÜ%20GÖRÜŞME/FORM%201.pdf)[1](GÖRÜNTÜLÜ%20GÖRÜŞME/FORM%201.pdf)** doldurarak çıktı alması ve kimlik fotokopisi ile cep telefonu satın aldığını gösterir belgenin fotokopisini ekleyerek kurumumuza fiziki olarak göndermesi gerekmektedir.

Cep telefonunun yetkili serviste onarım görmesinden kaynaklı aktivasyon hakkı tükenen hükümlü/tutuklu yakını, yeni aktivasyon izni tanımlanması talebini içeren **[Form-2](GÖRÜNTÜLÜ%20GÖRÜŞME/FORM%202.pdf)** doldurarak çıktı alması ve kimlik fotokopisi ile yetkili servis cep telefonu onarım belgesinin fotokopisini ekleyerek kurumumuza fiziki olarak göndermesi gerekmektedir.

Yukarıda sayılan iki mazeret dışında aktivasyon hakkı tükenen hükümlü/tutuklu yakını, yeni aktivasyon izni tanımlanması talebini içeren **[Form-3](GÖRÜNTÜLÜ%20GÖRÜŞME/FORM%203.pdf)** doldurarak çıktı alması ve kimlik fotokopisi ile mazeretini kanıtlayan ilgili belgelerin fotokopisini ekleyerek kurumumuza fiziki olarak göndermesi gerekmektedir.

Aktivasyon hakkı tanımlanması talepleri, hükümlü/tutuklu yakınlarının gönderdiği belgeler dikkate alınarak kurum idaresince değerlendirilecektir. Mazeretin yeterli görülmemesi halinde talepler kabul edilmeyecektir. Bu durumda hükümlü/tutuklu ile yakınları görüntülü görüşme yapamayacaklardır.

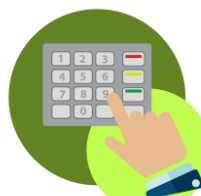

## **SESLİ VE GÖRÜNTÜLÜ (e-Görüş) GÖRÜŞME İÇİN VAKIFBANK ATM'DEN HÜKÜMLÜ VE TUTUKLULARIN HESABINA PARA YATIRMA İŞLEMLERİ**

- **1. Giriş** tuşuna basınız.
- **2**. **NAKİT PARA YATIRMA İŞLEMLERİ** tuşuna basınız .
- **3**. **ÖN ÖDEMELİ KART PARA YATIRMA** tuşuna basınız .
- **4**. **T.C. KİMLİK NUMARANIZI** yazıp **GİRİŞ** tuşuna basınız .
- **5. CEP TELEFON NUMARANIZI** yazıp **GİRİŞ** tuşuna basınız .
- **6**. Hükümlü ve Tutuklunun **T.C. KİMLİK NUMARASI** veya **ID**
- **NUMARASINI** yazıp **GİRİŞ** tuşuna basınız.
- **7**. **YATIRMAK İSTEDİĞİNİZ TUTARI** yazıp **GİRİŞ** tuşuna basınız .
- **8**. Alıcı bilgilerini kontrol edip doğru ise **ONAY** tuşuna basınız .
- **9**. **YATIRACIĞINIZ TUTARI PARA YATIRMA BÖLMESİNE**

#### **YERLEŞTİRİNİZ .**

**10**.**ŞUBE KODU**: 0528